## **FlexML Endpoint: Inbound Calls**

Learn how to accept inbound calls to your FlexML endpoint.

This quick start guide presumes you have already reviewed *Renting a Phone Number* or *Configuring Application Endpoints.*

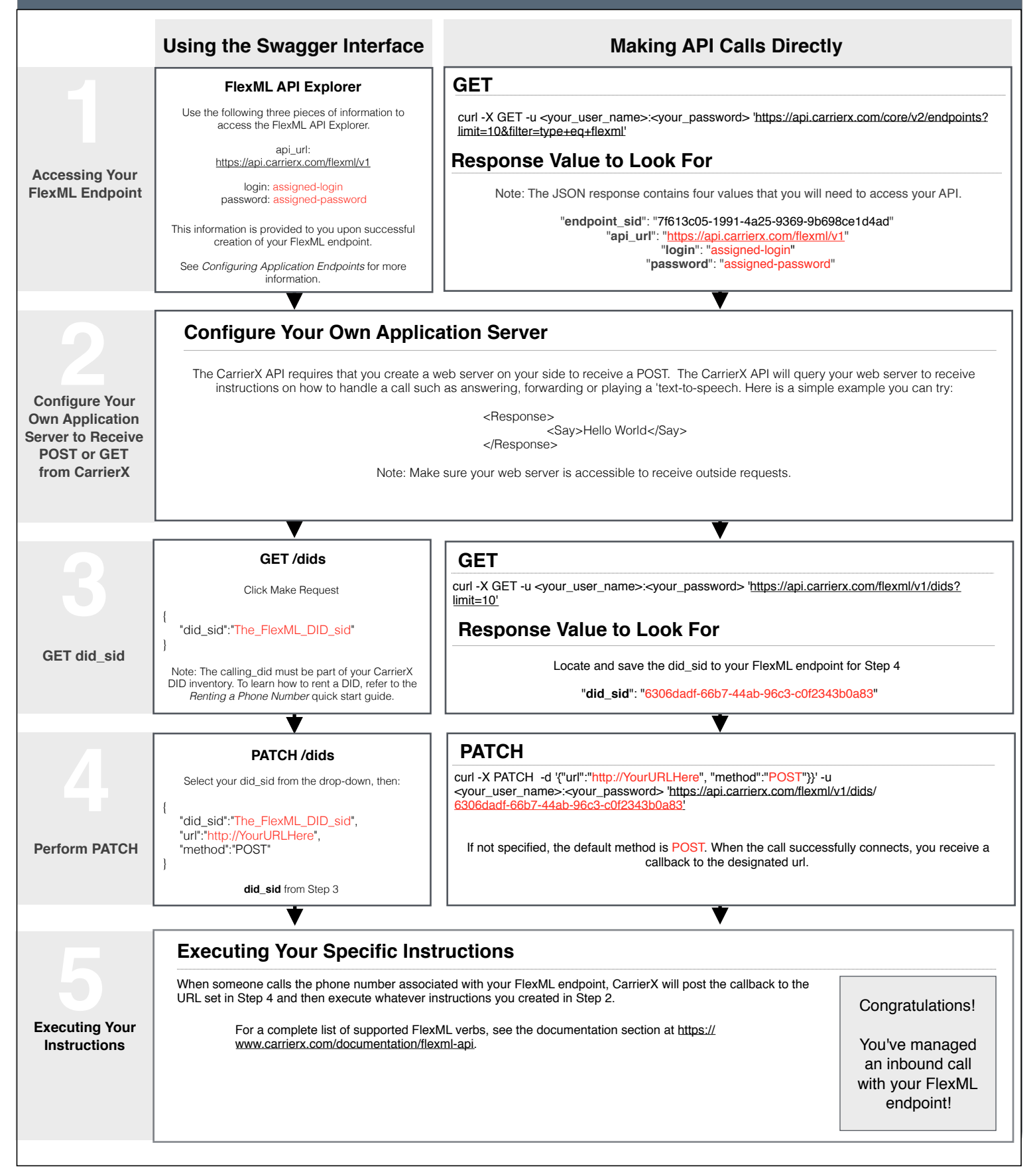

## **Overview - Diagram, Terms and Definitions**

Configuring an inbound call with your FlexML endpoint requires specific building blocks to be in place. The following diagram provides an overview of how those pieces fit together.

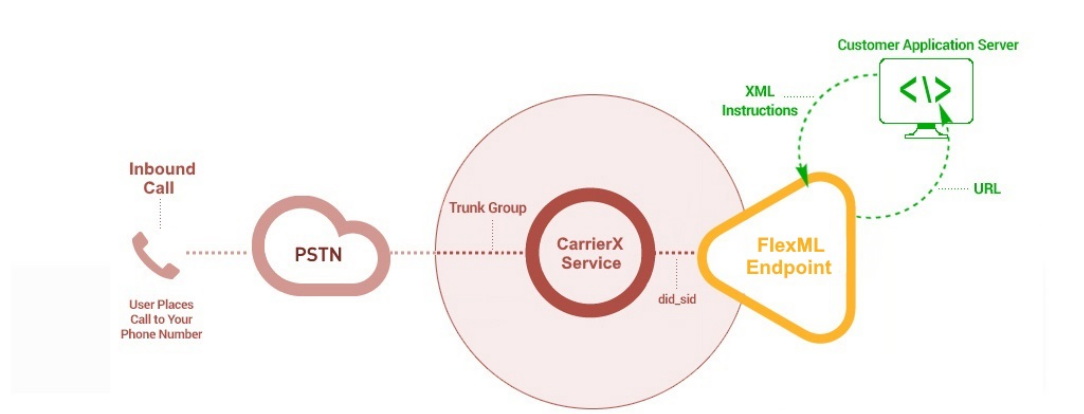

**Step 1 - Accessing Your FlexML Endpoint**: When you created your FlexML endpoint, the main Telecom API to CarrierX API provided three key pieces of information required to access the FlexML Endpoint API. Those three pieces are:

i. **api\_url:** The URL to access the service is **<https://api.carrierx.com/flexml/v1>**.

ii. **login**: Your unique login that was generated to access your endpoint.

iii. **password:** Your unique password to use to access your endpoint.

If you have not yet created a FlexML endpoint, s*ee Configuring Application Endpoints* found at [https://](https://www.carrierx.com/documentation/quick-start-guides) [www.carrierx.com/documentation/quick-start-guides.](https://www.carrierx.com/documentation/quick-start-guides)

**Step 2 - Configuring Your Own Application Server**: The CarrierX service needs to access your server to fetch XML instructions for how your FlexML endpoint calls will be handled. Be sure your server is accessible via the public internet.

**Step 3 - GET did\_sid**: Next, associate your application endpoint with a DID on your account. To do this, perform a "GET dids matching specific criteria" to find the did\_sid of the DID you would like to configure. Retain this value for Step 4.

**Step 4 - PATCH did sid**: Use the PATCH command on the did sid to set the URL parameter to the application you set up in Step 2. By default, CarrierX will issue a POST request when a call comes in, but the method can be changed by setting the method parameter.

**Step 5 - Executing Your Specific Instructions**: Using a set of simple XML-formatted verbs, your application can instruct the FlexML endpoint to execute a series of actions. They enable your call flow with DTMF and text-to-speech capabilities or can simply redirect the call to a new phone number. If a call fails, it is typically because CarrierX is unable to reach your application server or an invalid response is returned.

For more information about FlexML, go to [https://www.carrierx.com/documentation/flexml-api.](https://www.carrierx.com/documentation/flexml-api)

For more comprehensive information on configuring services, please see the API documentation at [https://www.carrierx.com/documentation.](https://www.carrierx.com/documentation)